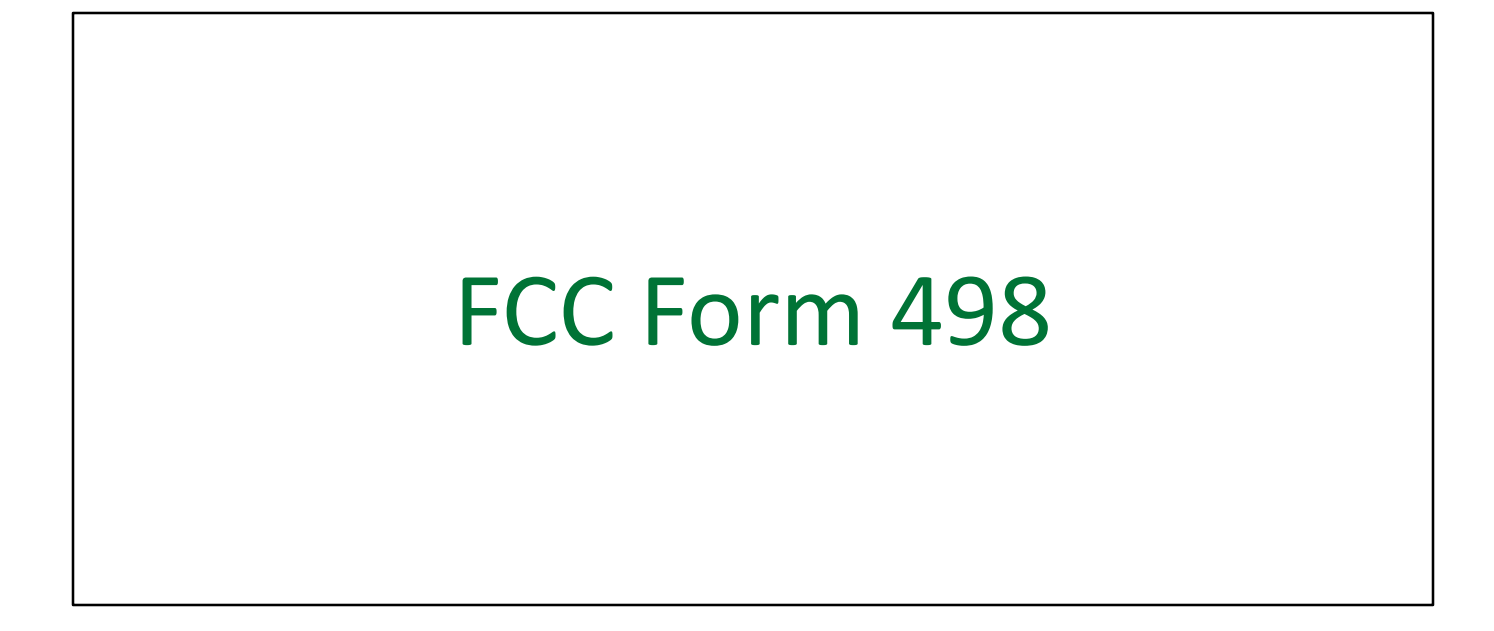

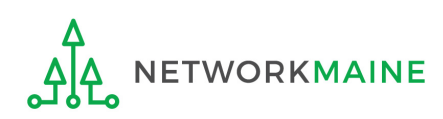

# Table of Contents

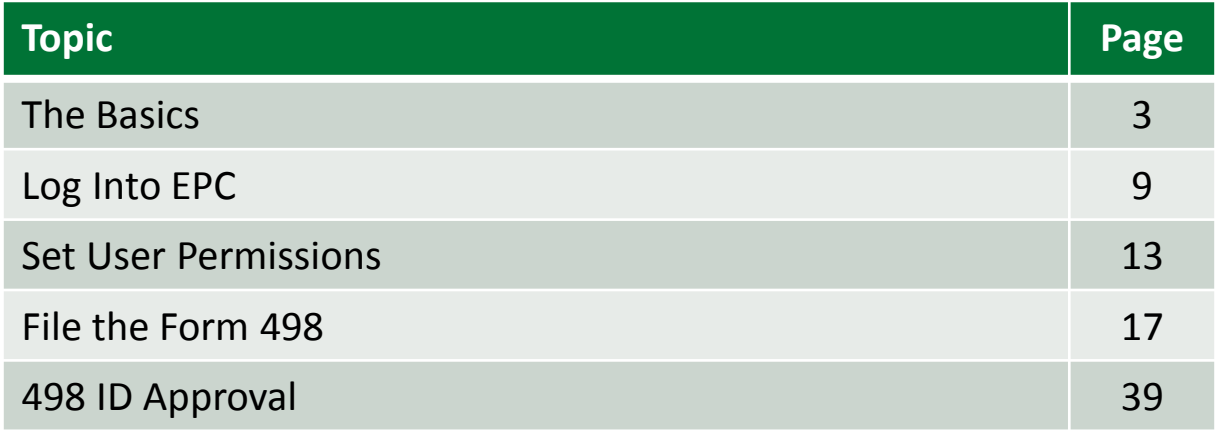

# The Basics

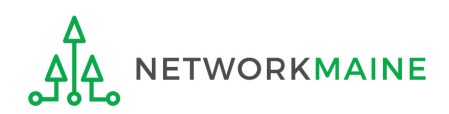

# What is the FCC Form 498?

Applicants who choose the BEAR payment method from USAC receive a direct reimbursement of their discount amounts rather than receiving funds through the service provider.

Applicants will continue to use an FCC Form 472, Billed Entity Applicant Reimbursement (BEAR) Form to request the reimbursement.

However, an FCC Form 498, Service Provider and Billed Entity Identification Number and Contact Information Form must be on file in order to provide USAC with banking account information for direct deposits.

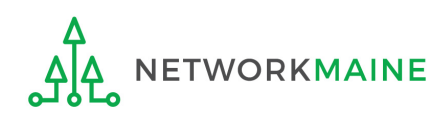

# When do I file a Form 498?

The Form 498 must be submitted and processed before you can receive any BEAR reimbursements via direct deposit against a funding commitment. Once completed, an approved 498 ID will be established.

If you do not have an approved 498 ID, the BEAR system will not allow you to file a BEAR.

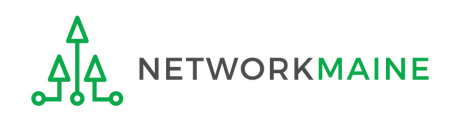

# What if I have filed a Form 498?

Once you have filed a Form 498 and you have received an approved 498 ID, you do not need to file another Form 498 in subsequent funding years unless your banking information changes.

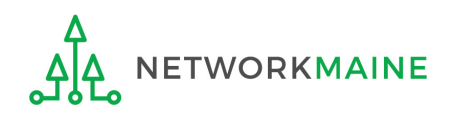

# Where do I file a Form 498?

First, you must file the Form 498 by accessing the account in the EPC Portal for the Billed Entity that will be listed on a Form 471 and will be receiving BEAR reimbursements.

Second, you must submit substantiating documentation such as a voided check to USAC to validate the banking information you provided on the Form 498.

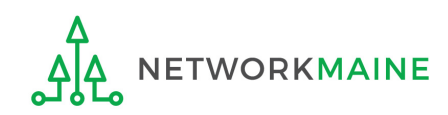

# What information will I need?

- Federal Employer Identification Number (EIN)
- Data Universal Numbering System (DUNS) number
	- Check to see if your organization has a DUNS number at: https://iupdate.dnb.com/iUpdate/companylookup.htm
	- If you need to obtain a DUNS number, apply for one at: http://www.dnb.com/get-a-duns-number.html
- FCC Registration Number (FCC RN)
- Bank name
- Bank account number  $-$  the number assigned by your bank to identify your account
- Routing number a nine-digit number that identifies the specific bank

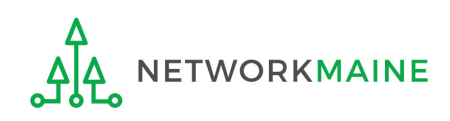

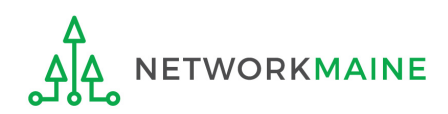

## ① Navigate to the EPC Portal at https://portal.usac.org/suite/

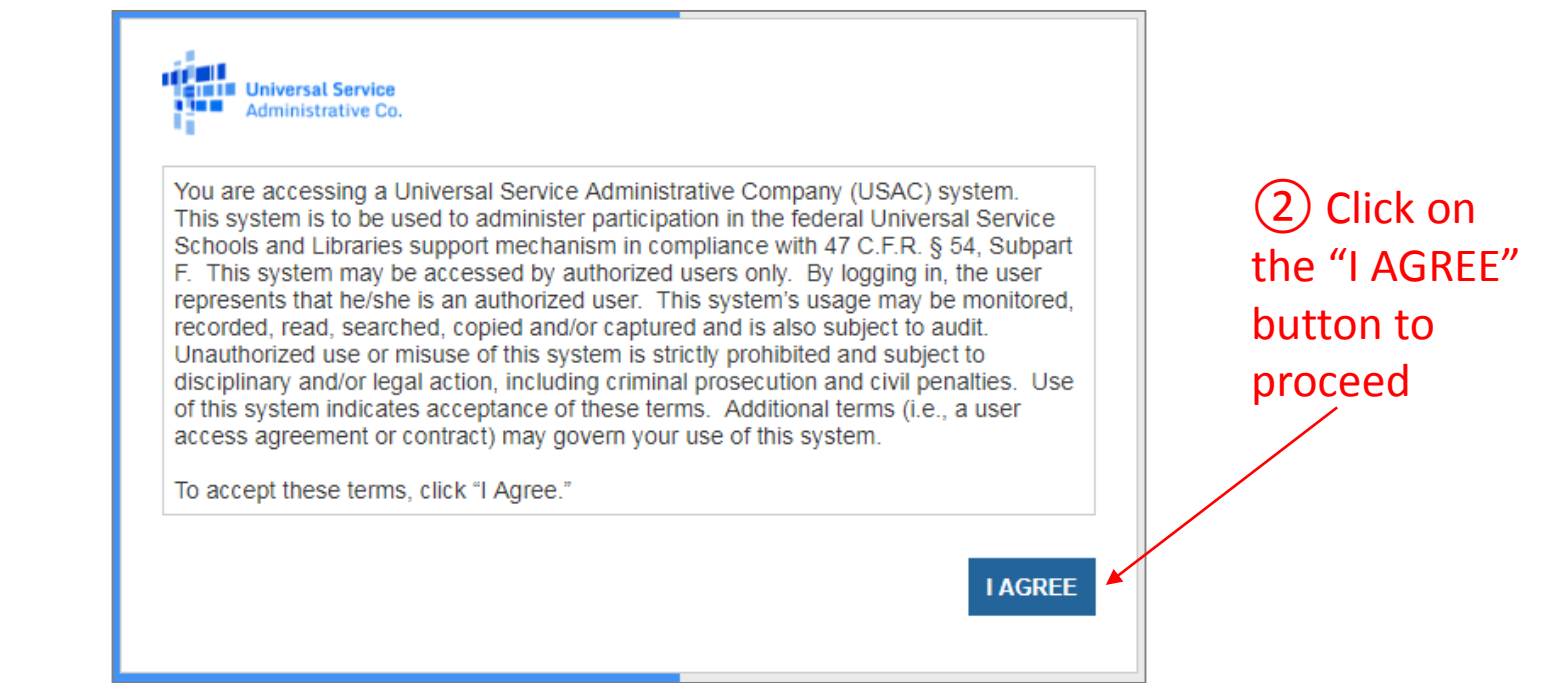

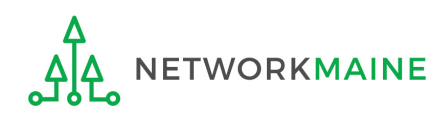

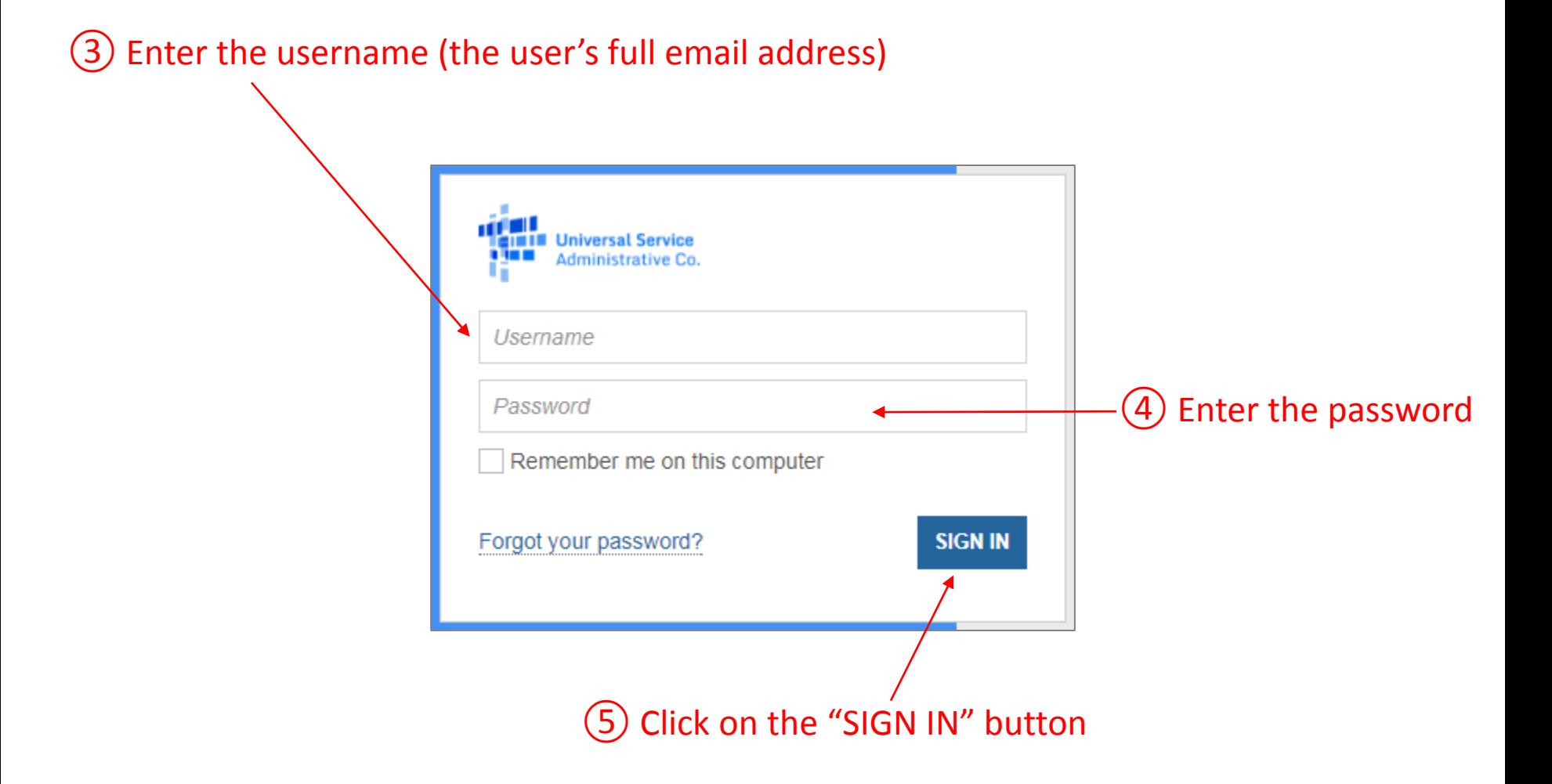

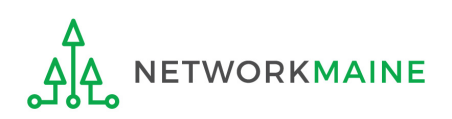

## *Your EPC "Landing Page" will display*

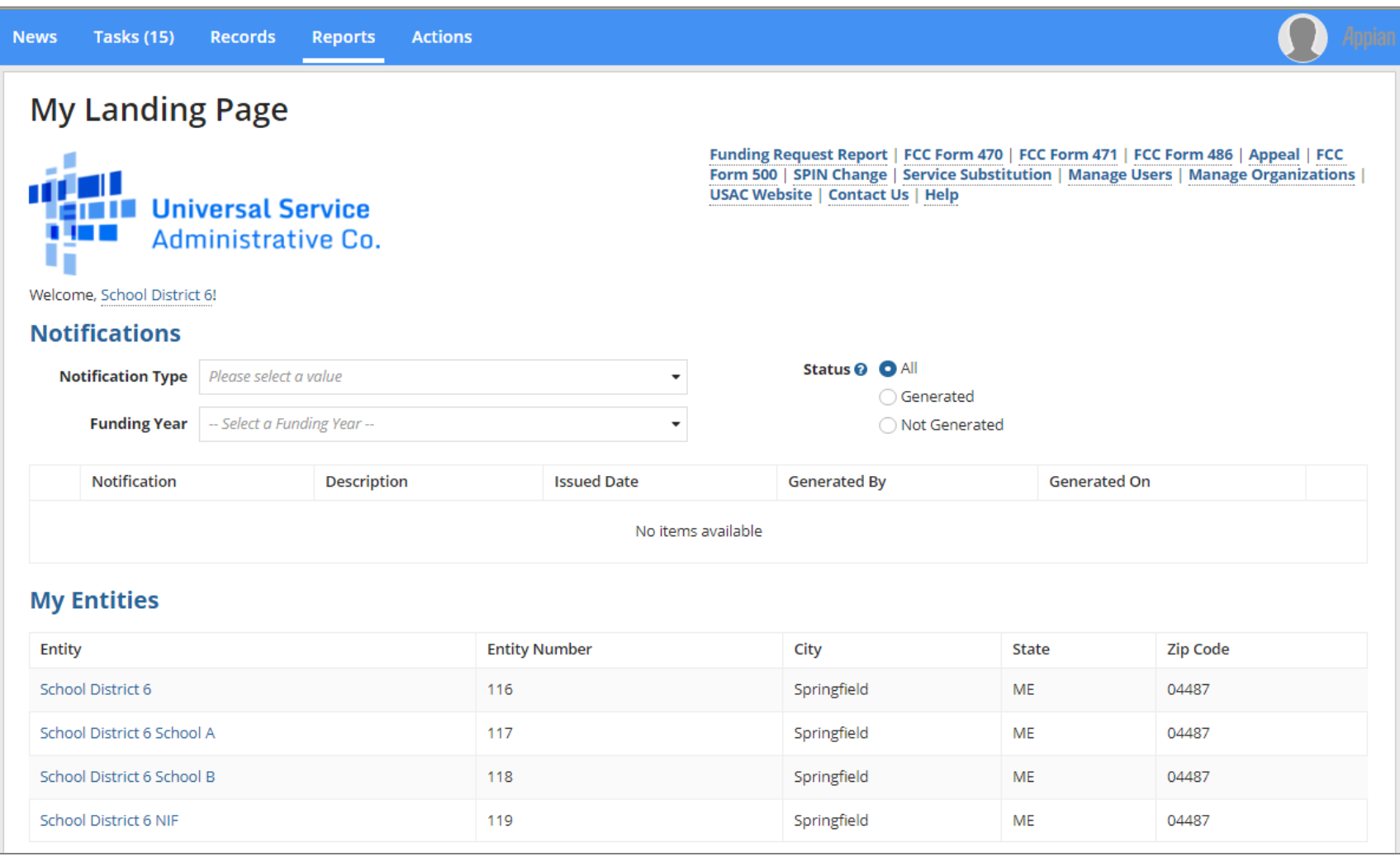

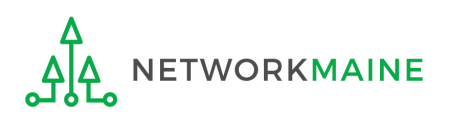

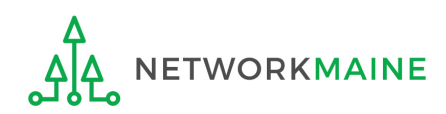

① On your organization's EPC Landing Page, click on the link for the entity for which you will be filing a Form 498. In most cases, this will be the school district.

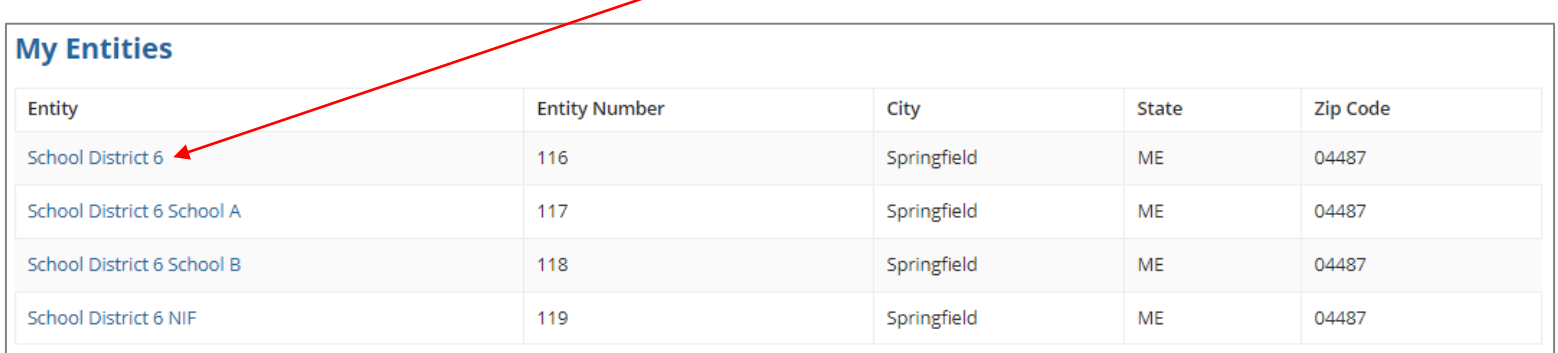

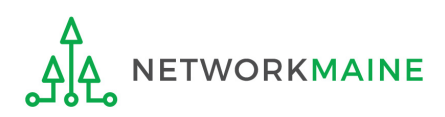

## ② Click on the "MANAGE USER PERMISSIONS" button

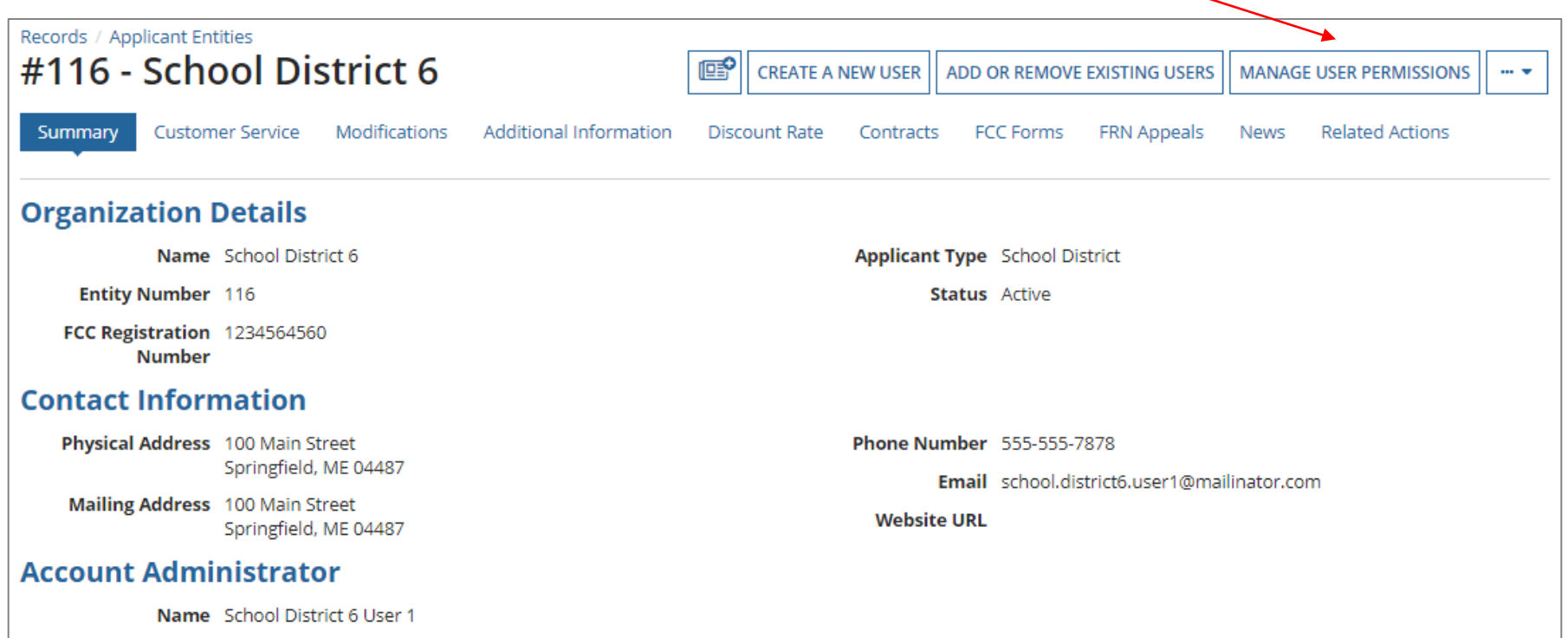

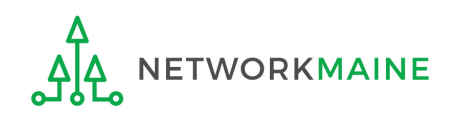

#### **Organization Details** Name School District 6 FCC Registration 1234564560 **Number** Address 100 Main Street Springfield, ME 04487 **Organization Type** Applicant Mailing Address 100 Main Street Phone Number 555-555-7878 Springfield, ME 04487 Email school.district6.user1@mailinator.com **User Permissions** In the table below, you can designate the permissions that you wish to give to each of your users for the various tasks you can complete in the portal. This table will continue to grow as more functionality comes online. . Full rights users can start, complete, submit and certify forms. . Partial rights users can start and enter data in the form, but cannot submit and certify them. . View Only users can only see forms created by other people in your organization but cannot create forms themselves. . Form 498 School or Library Officials can start, complete, submit, certify, modify, and deactivate Forms 498. · Form 498 General Financial Contacts can start, complete, and submit Forms 498, but cannot certify new or updated Forms 498 or deactivate existing Forms 498. · Post-Commitment Full and Partial rights user can start, complete, and submit Spin Change and Service Substitution requests. Post-Commitment View Only rights can view the submitted Spin Change and Service Substitution requests. Post-**Apply** 470 471 486 Appeals<br>Permission 498 Permission Commitment Email Permission Permission Permission Permission school.district6.user1@mailinator.co School or Library Official  $\star$  $\overline{\phantom{a}}$ Full Full Full ۰ Full Full m **SUBMIT** ③ Choose at least one user to be designated as a "School or Library Official" in the "498 Permission" column

### *Note:*

Name

School

User 1

District 6

**CANCEL** 

**Manage User Permissions** 

*must send the form through EPC to the School or Library Official for certification.* Slide 16 *The School or Library Official can file and certify the FCC Form 498. The General Financial Contact can complete the information on the form, but* 

④ Click

"SUBMIT"

on the

button

# File the Form 498

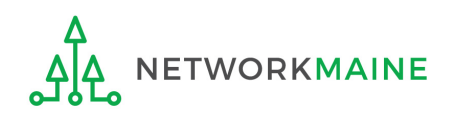

# **Form 498**

① Return to the Landing Page and click on the link for the entity for which you will be filing a Form 498

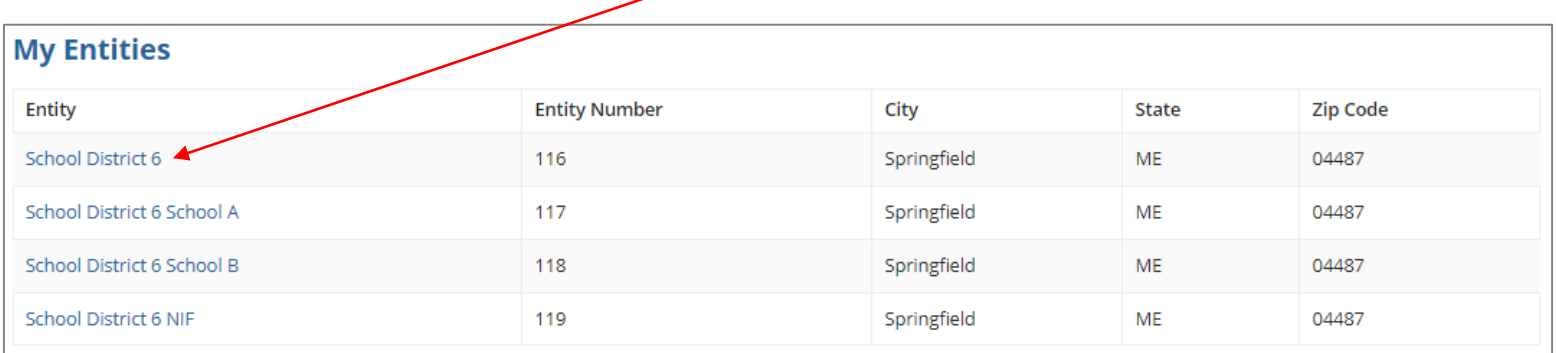

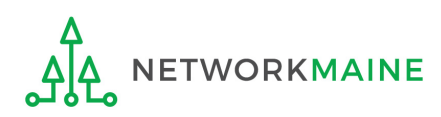

# **Form 498**

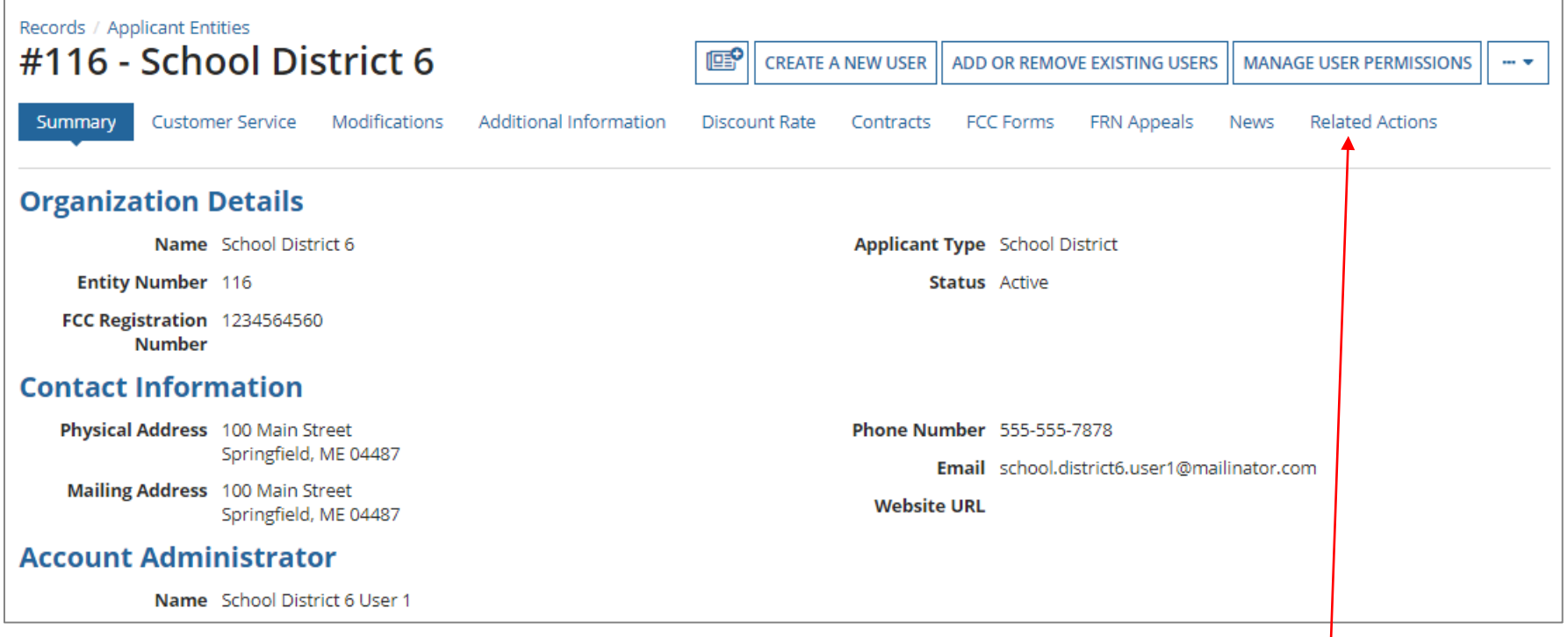

# ② Choose the "Related Actions" item in the menu at the top

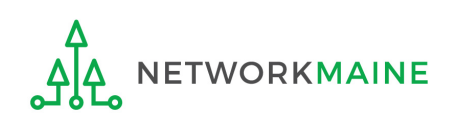

# **Form 498**

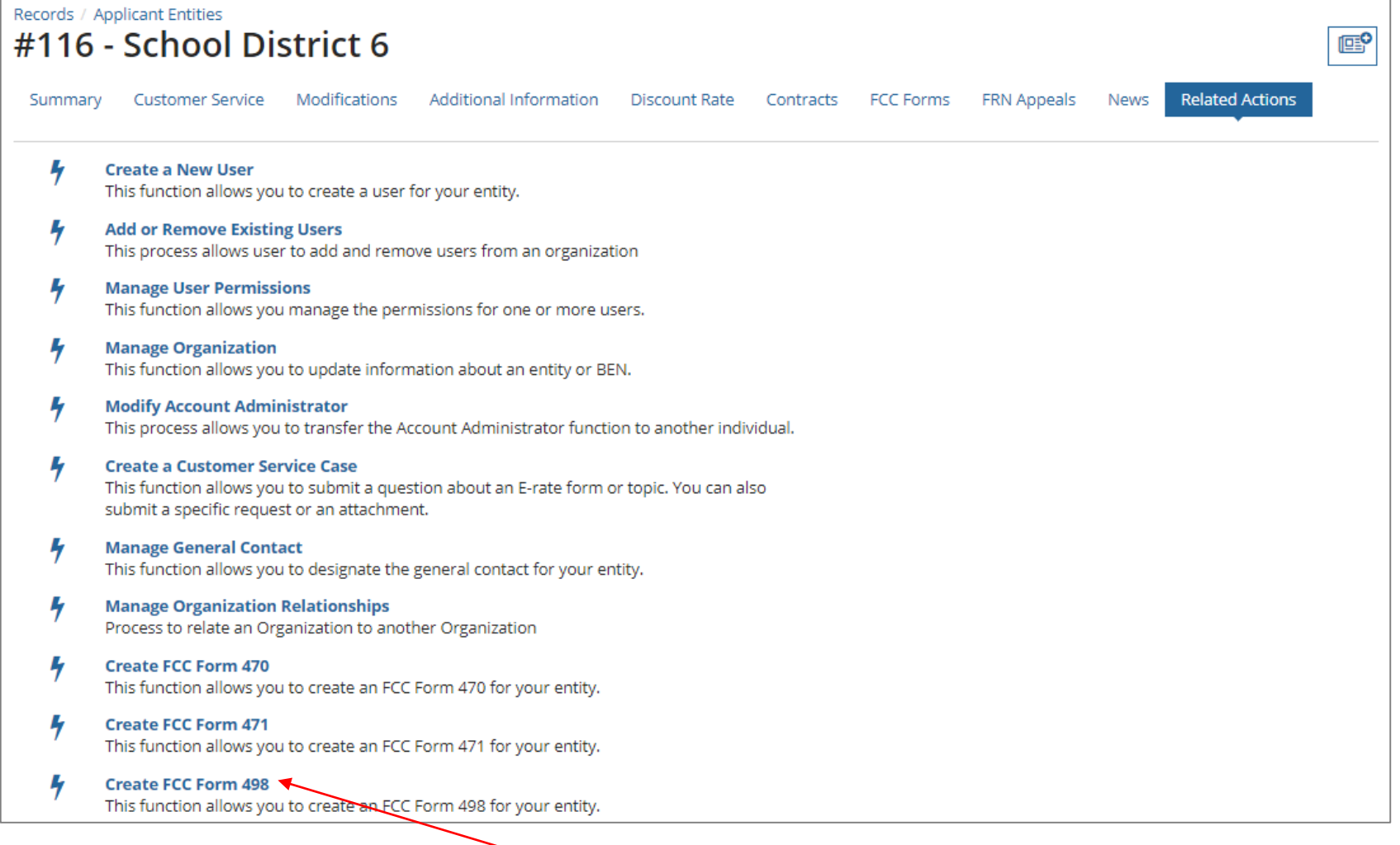

## ③ Select the link to "Create FCC Form 498"

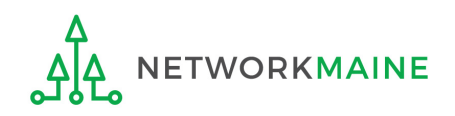

### *The Create a FCC Form 498 screen will display*

# **Form 498**

#### **图 SAVE DRAFT**

### Create a FCC Form 498

In the E-rate Program, the FCC Form 498 is used by applicants who select the direct (BEAR) invoicing process. This form establishes your bank account with USAC by collecting banking and remittance information for the organization. All BENs associated with this organization and banking/remittance information should be included on this form. Submission requires School or Library Official certification.

#### **School District 6 - -**

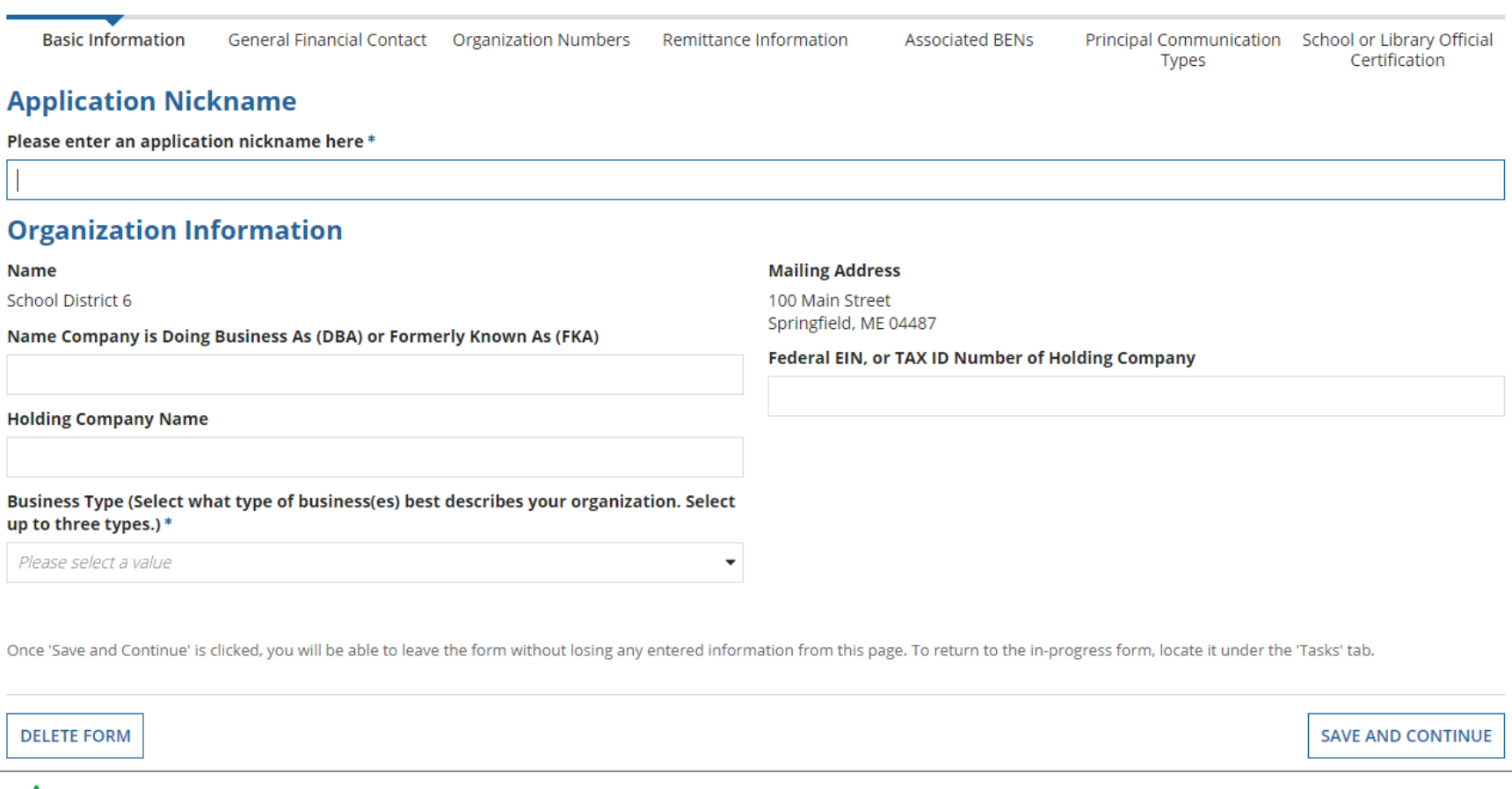

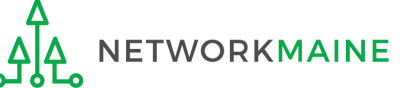

## Fill out the first four fields with the appropriate information

#### **E SAVE DRAFT**

### Create a FCC Form 498

In the E-rate Program, the FCC Form 498 is used by applicants who select the direct (BEAR) invoicing process. This form establishes your bank account with USAC by collecting banking and remittance information for the organization. All BENs associated with this organization and banking/remittance information should be included on this form. Submission requires School or Library Official certification.

#### **School District 6 - -Basic Information** General Financial Contact Organization Numbers Remittance Information **Associated BENs** Principal Communication School or Library Official **Types** Certification **Application Nickname** Please enter an application nickname here \*  $\star$ **Organization Information Name Mailing Address** School District 6 100 Main Street Springfield, ME 04487 Name Company is Doing Business As (DBA) or Formerly Known As (FKA) Federal EIN, or TAX ID Number of Holding Company ★  $\bigstar$ **Holding Company Name** ★ Business Type (Select what type of business(es) best describes your organization. Select up to three types.)\* Please select a value ۰ Once 'Save and Continue' is clicked, you will be able to leave the form without losing any entered information from this page. To return to the in-progress form, locate it under the 'Tasks' tab. **DELETE FORM SAVE AND CONTINUE**

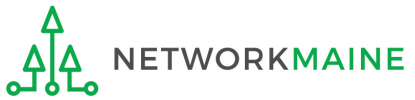

**[Basic Info]**

# **[Basic Info]**

**E SAVE DRAFT** 

### Create a FCC Form 498

In the E-rate Program, the FCC Form 498 is used by applicants who select the direct (BEAR) invoicing process. This form establishes your bank account with USAC by collecting banking and remittance information for the organization. All BENs associated with this organization and banking/remittance information should be included on this form. Submission requires School or Library Official certification.

#### **School District 6 - -Basic Information** General Financial Contact Organization Numbers Remittance Information **Associated BENs** Principal Communication School or Library Official **Types** Certification **Application Nickname** Please enter an application nickname here \* **Organization Information Name Mailing Address** School District 6 100 Main Street Springfield, ME 04487 Name Company is Doing Business As (DBA) or Formerly Known As (FKA) Federal EIN, or TAX ID Number of Holding Company **Holding Company Name** ② Click on the "Business Type" Business Type (Select what type of business(es) best describes your organization. Select drop down menu to view the up to three types.)\* Please select a value options Once 'Save and Continue' is clicked, you will be able to leave the form without losing any entered information from this page. To return to the in-progress form, locate it under the 'Tasks' tab. **DELETE FORM SAVE AND CONTINUE**

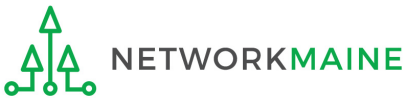

# **[Basic Info]**

## Select the option(s) that best match your organization

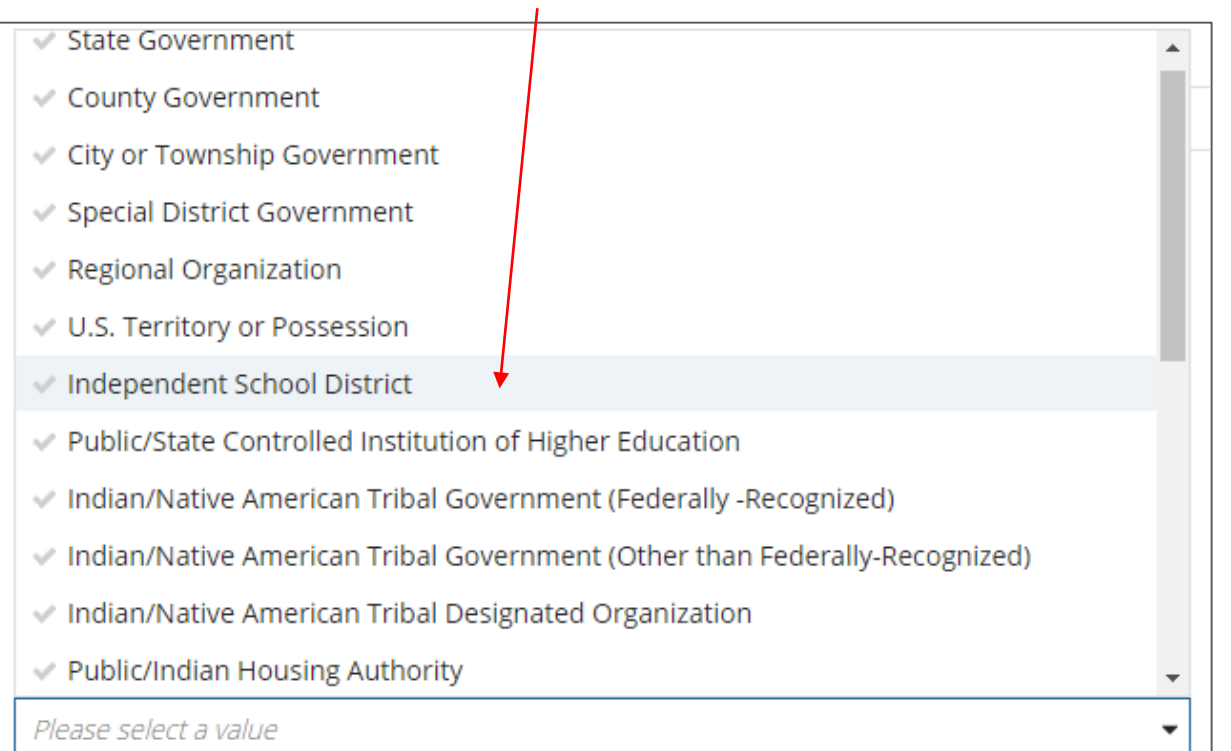

*There will be many choices to select from in this drop down box, many of which will not be appropriate as these options were designated to be used by all federal agencies. You may select up to three types.*

*Use your best judgement – there is no right or wrong answer.*

*Potential selections: Independent School District Nonprofit with 501C3 IRS Status (Other than an Institution of Higher Education) Nonprofit without 501C3 IRS Status (Other than an Institution of Higher Education)*

# **[Basic Info]**

#### **圖 SAVE DRAFT**

### Create a FCC Form 498

NETWORKMAINE

ᠼᢔᢗ

In the E-rate Program, the FCC Form 498 is used by applicants who select the direct (BEAR) invoicing process. This form establishes your bank account with USAC by collecting banking and remittance information for the organization. All BENs associated with this organization and banking/remittance information should be included on this form. Submission requires School or Library Official certification.

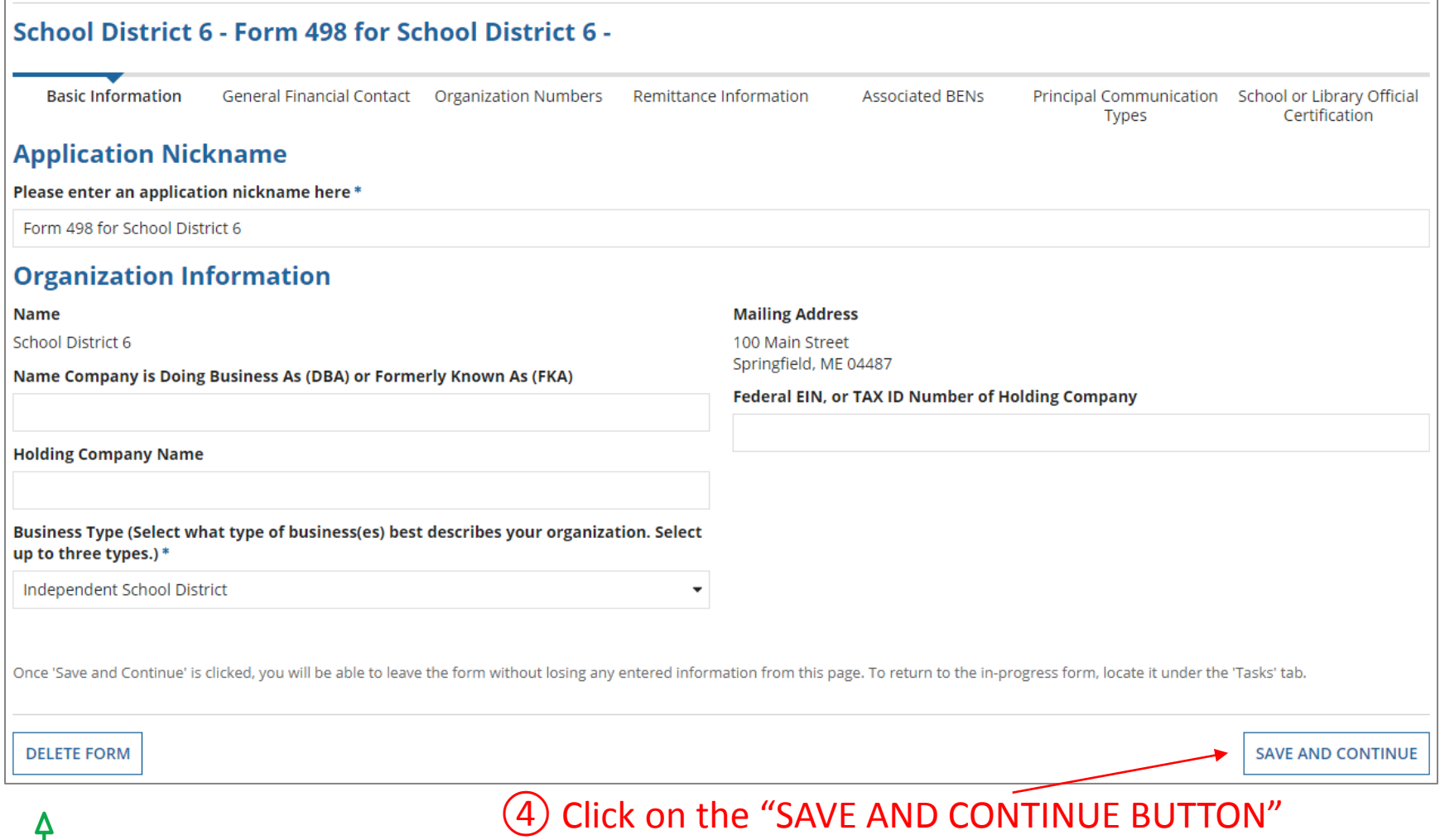

*A new screen will display and a number will now be listed adjacent to your form nickname ----*

*this is both the Form 498 Form Number and your 498 ID* 

## $(1)$  Write the 498 ID number down – you will need this number in later steps

### Create a FCC Form 498

In the E-rate Program, the FCC Form 498 is used by applicants who select the direct (BEAR) invoicing process. This form establishes your bank account with USAC by collecting banking and remittance information for the organization. All BENs associated with this organization and banking/remittance information should be included on this form. Submission requires School or Library Official certification.

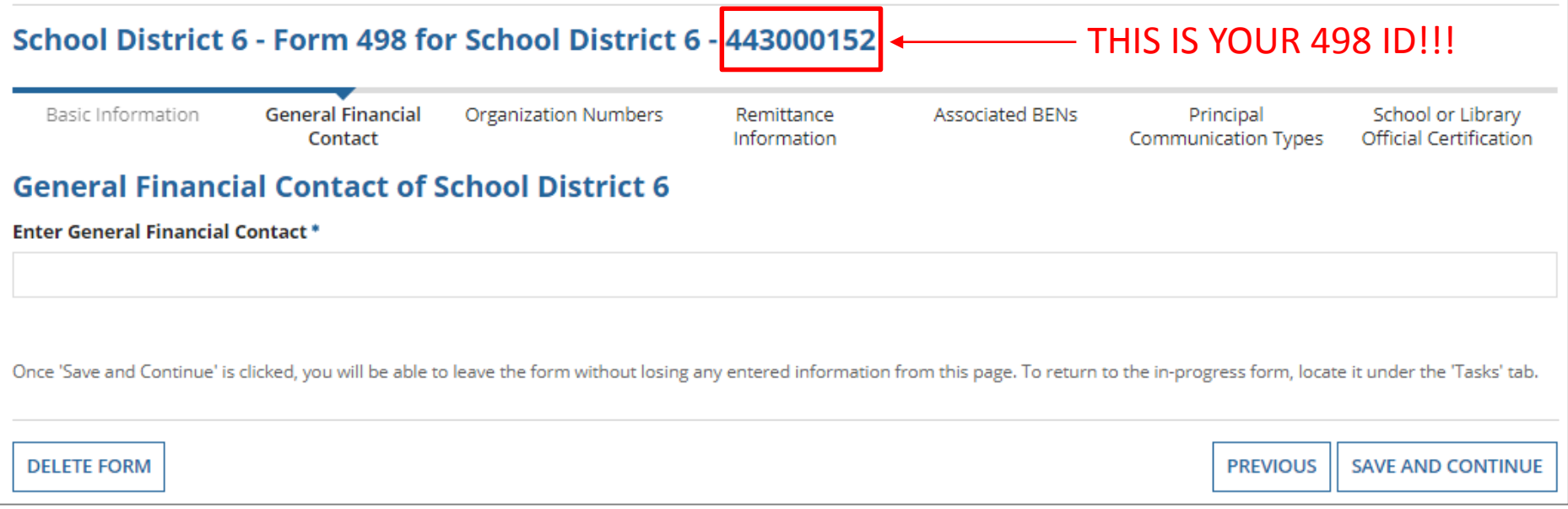

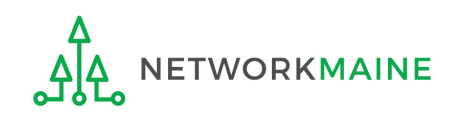

**[Your 498 ID]**

## **[Financial Contact]**

### ① On the Financial Contact screen, *s*elect a user to be listed as the General Financial Contact

### *Note:*

*The user has to already be created for the organization. The General Financial Contact can be the School or Library Official.*

### Create a FCC Form 498

In the E-rate Program, the FCC Form 498 is used by applicants who select the direct (BEAR) invoicing process. This form establishes your bank account with USAC by collecting banking and remittance information for the organization. All BENs associated with this organization and banking/remittance information should be included on this form. Submission requires School or Library Official certification.

### School District 6 - Form 498 for School District 6 - 443000152

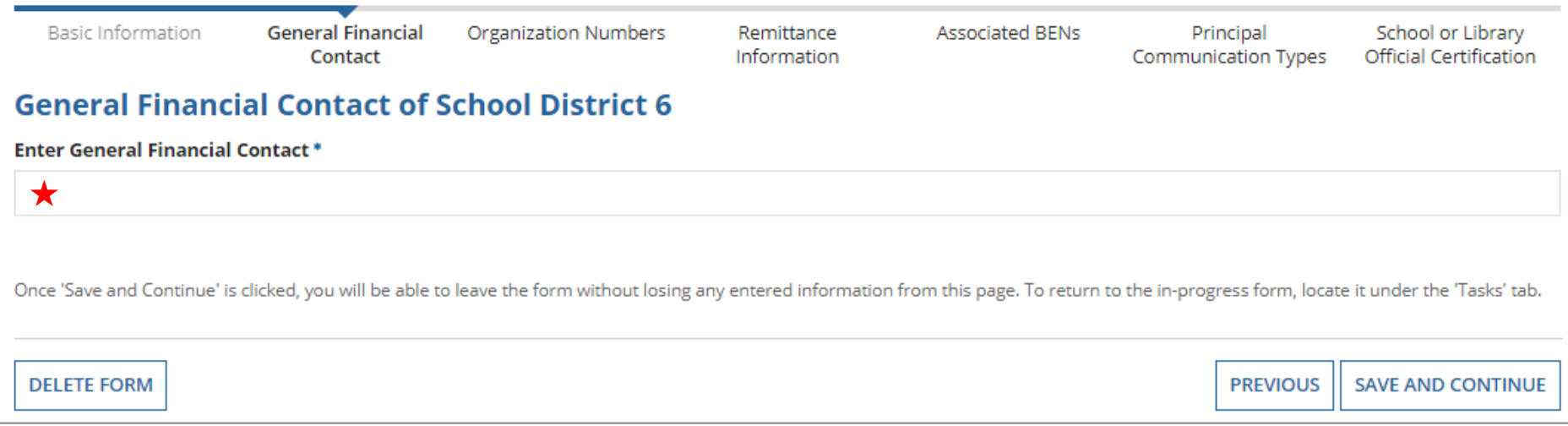

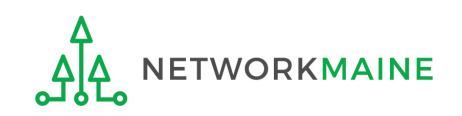

# **[Financial Contact]**

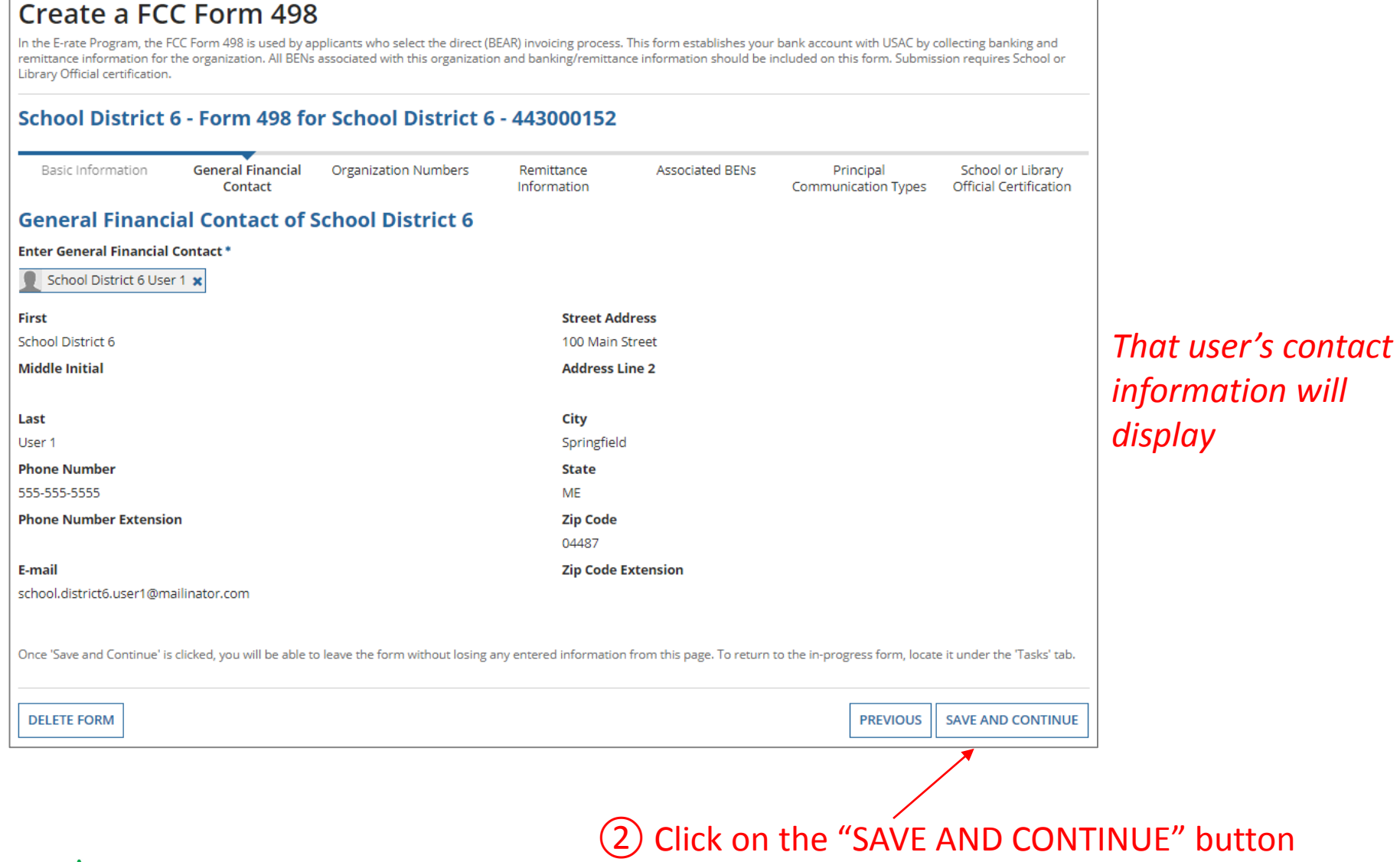

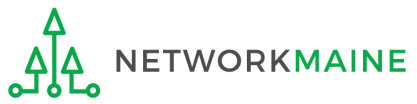

# **[Organization Numbers]**

### *The Organization Numbers screen will display*

### Create a FCC Form 498

In the E-rate Program, the FCC Form 498 is used by applicants who select the direct (BEAR) invoicing process. This form establishes your bank account with USAC by collecting banking and remittance information for the organization. All BENs associated with this organization and banking/remittance information should be included on this form. Submission requires School or Library Official certification.

### School District 6 - Form 498 for School District 6 - 443000152

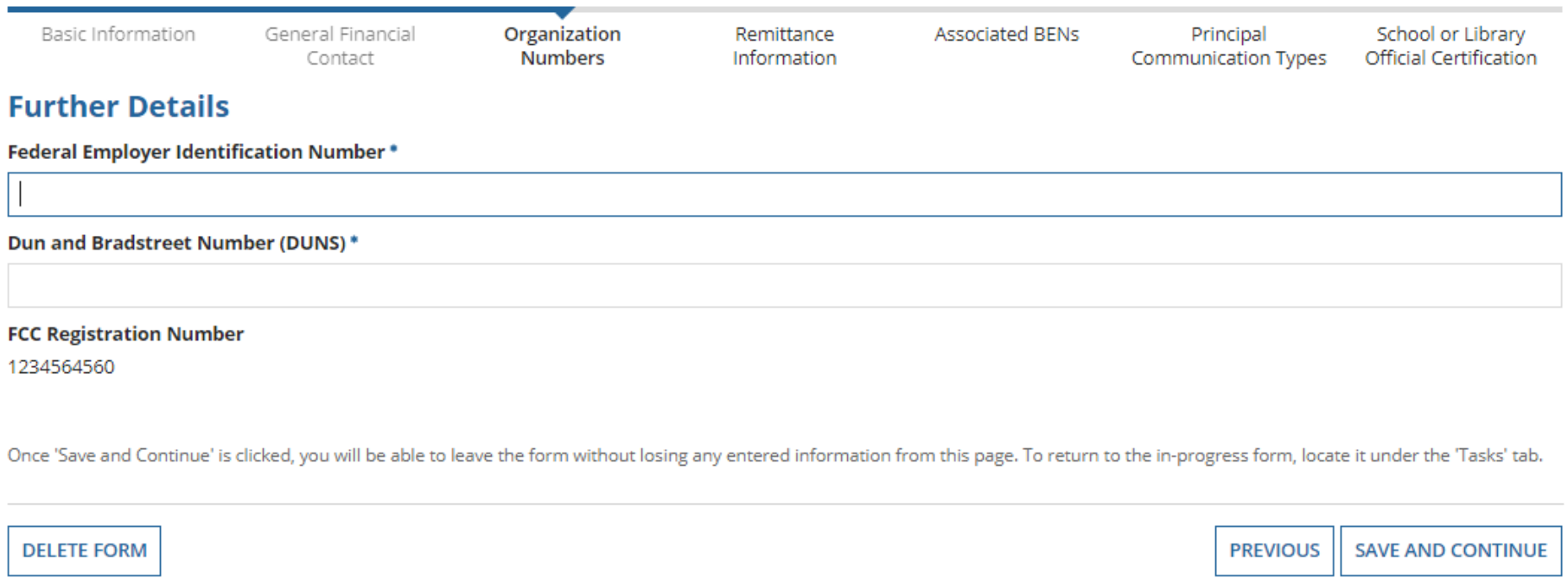

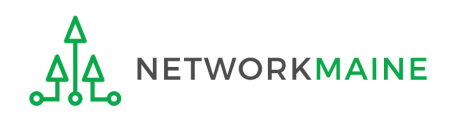

## **[Organization Numbers]**

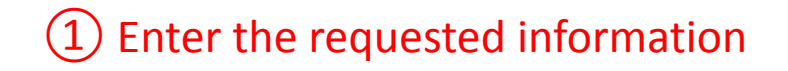

*Note: EIN = 9 digits DUNS = 9 digits*

### Create a FCC Form 498

In the E-rate Program, the FCC Form 498 is used by applicants who select the direct (BEAR) invoicing process. This form establishes your bank account with USAC by collecting banking and remittance information for the organization. All BENs associated with this organization and banking/remittance information should be included on this form. Submission requires School or Library Official certification.

### School District 6 - Form 498 for School District 6 - 443000152

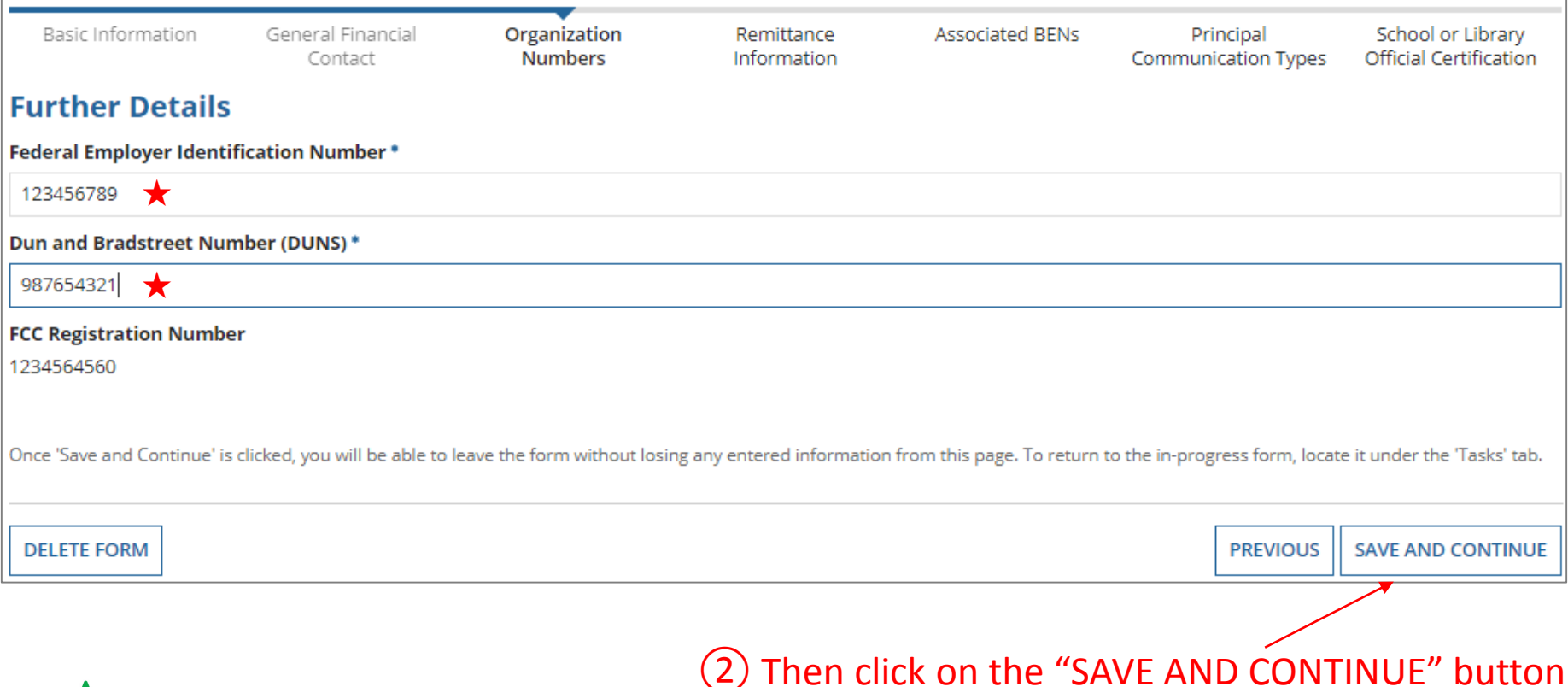

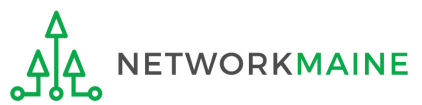

# **[Remittance Info]** *The Remittance Info screen will display*

### Create a FCC Form 498

In the E-rate Program, the FCC Form 498 is used by applicants who select the direct (BEAR) invoicing process. This form establishes your bank account with USAC by collecting banking and remittance information for the organization. All BENs associated with this organization and banking/remittance information should be included on this form. Submission requires School or Library Official certification.

#### School District 6 - Form 498 for School District 6 - 443000152 Basic Information General Financial Organization Numbers Remittance **Associated BENs** Principal School or Library Contact **Information** Communication Types **Official Certification Remittance Contact** Is the Remittance Contact the same as the General Financial Contact?  $\Box$  Yes **Contact Information First Name\* Phone Number\* Last Name\* Phone Number Extension Middle Initial Email Address\*** Title \* **Financial Information Remittance Financial Institution \* Financial Institution Account Number for ACH \*** Please ensure any "0"s at the front of your financial institution account number are included. **ACH Financial Institution Transit Number \*** Please ensure any "0"s at the front of your ACH financial institution transit number are included. Once 'Save and Continue' is clicked, you will be able to leave the form without losing any entered information from this page. To return to the in-progress form, locate it under the 'Tasks' tab. **DELETE FORM PREVIOUS SAVE AND CONTINUE**

# **[Remittance Info]** <sup>①</sup> Enter the requested information

### Create a FCC Form 498

In the E-rate Program, the FCC Form 498 is used by applicants who select the direct (BEAR) invoicing process. This form establishes your bank account with USAC by collecting banking and remittance information for the organization. All BENs associated with this organization and banking/remittance information should be included on this form. Submission requires School or Library Official certification.

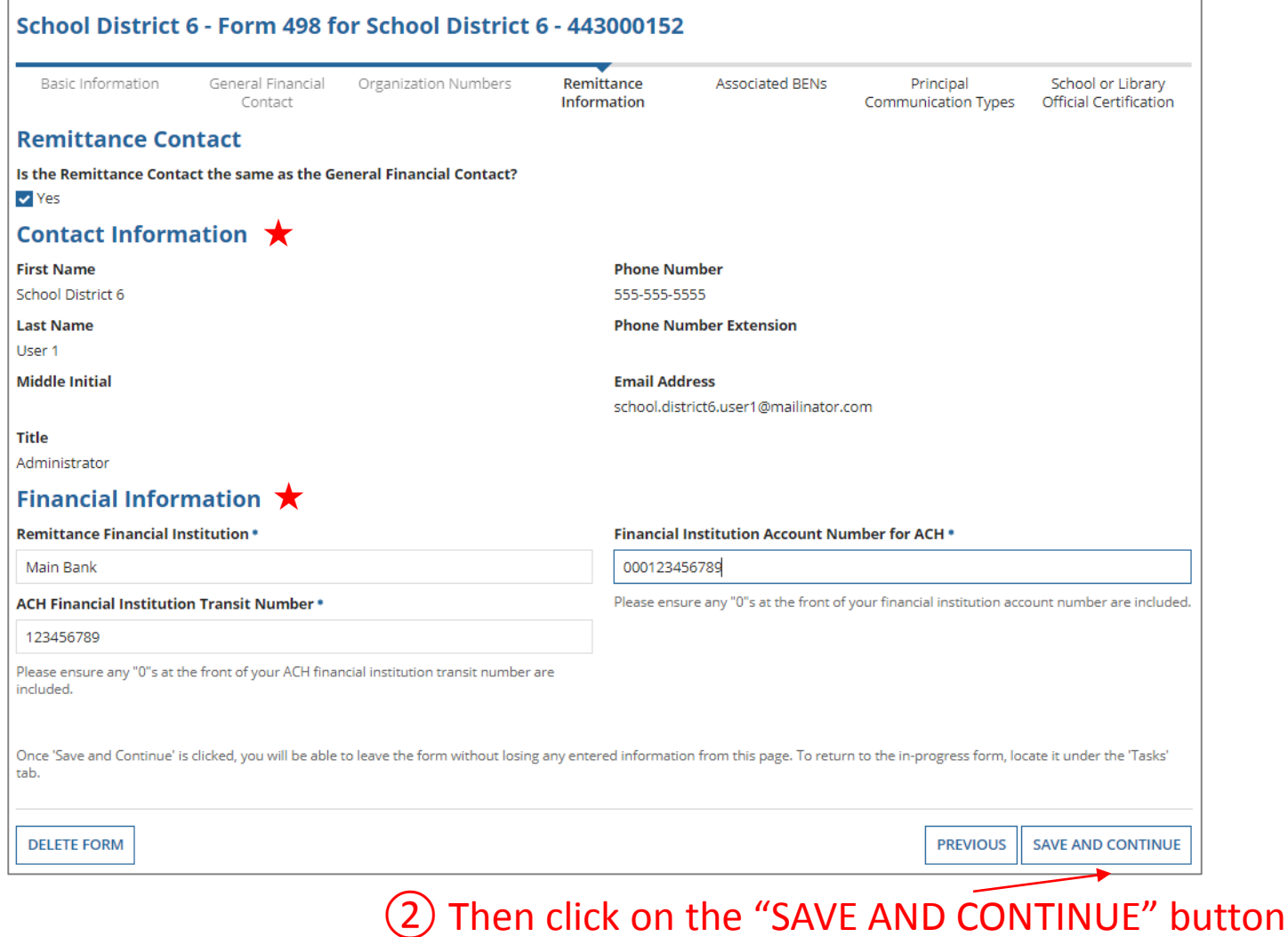

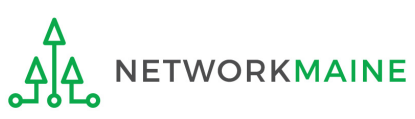

## **[Associated BENs]**

### *The Associated BENs screen will display*

### Create a FCC Form 498

In the E-rate Program, the FCC Form 498 is used by applicants who select the direct (BEAR) invoicing process. This form establishes your bank account with USAC by collecting banking and remittance information for the organization. All BENs associated with this organization and banking/remittance information should be included on this form. Submission requires School or Library Official certification.

#### School District 6 - Form 498 for School District 6 - 443000152

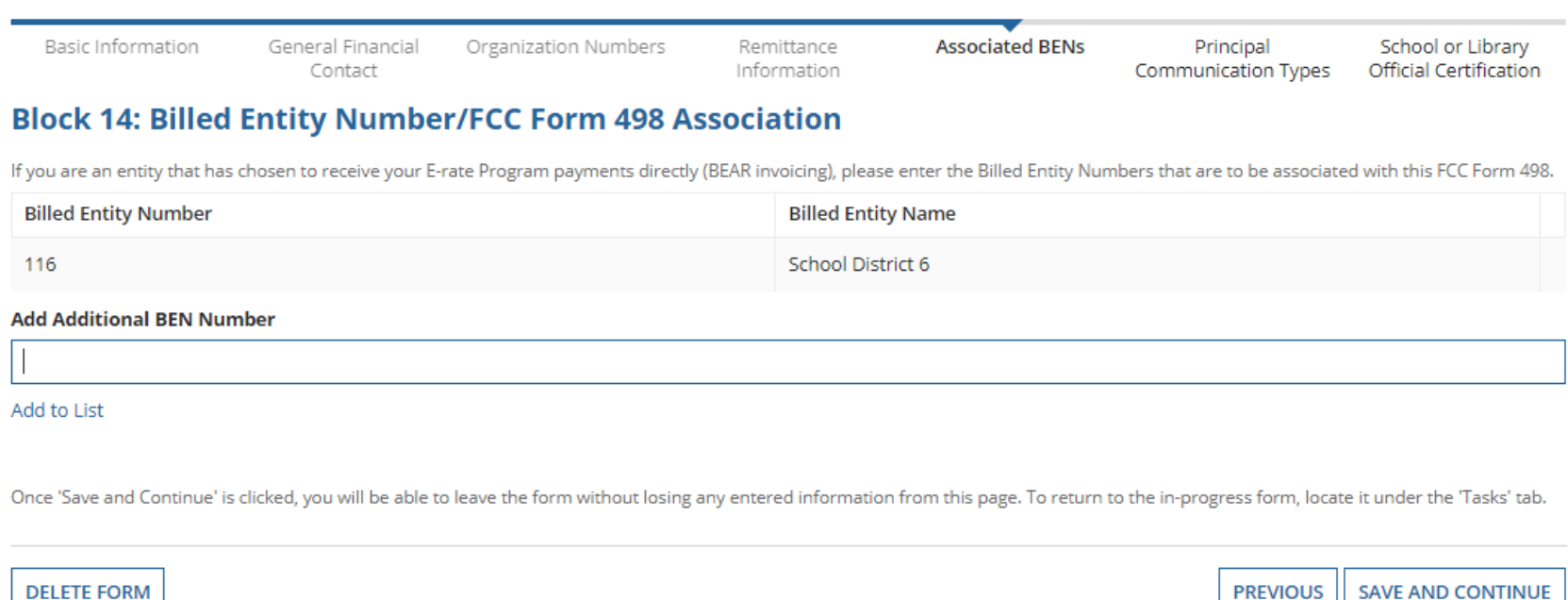

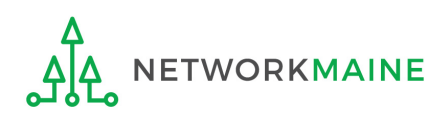

**DELETE FORM** 

## **[Associated BENs]**

### Create a FCC Form 498

In the E-rate Program, the FCC Form 498 is used by applicants who select the direct (BEAR) invoicing process. This form establishes your bank account with USAC by collecting banking and remittance information for the organization. All BENs associated with this organization and banking/remittance information should be included on this form. Submission requires School or Library Official certification.

#### School District 6 - Form 498 for School District 6 - 443000152

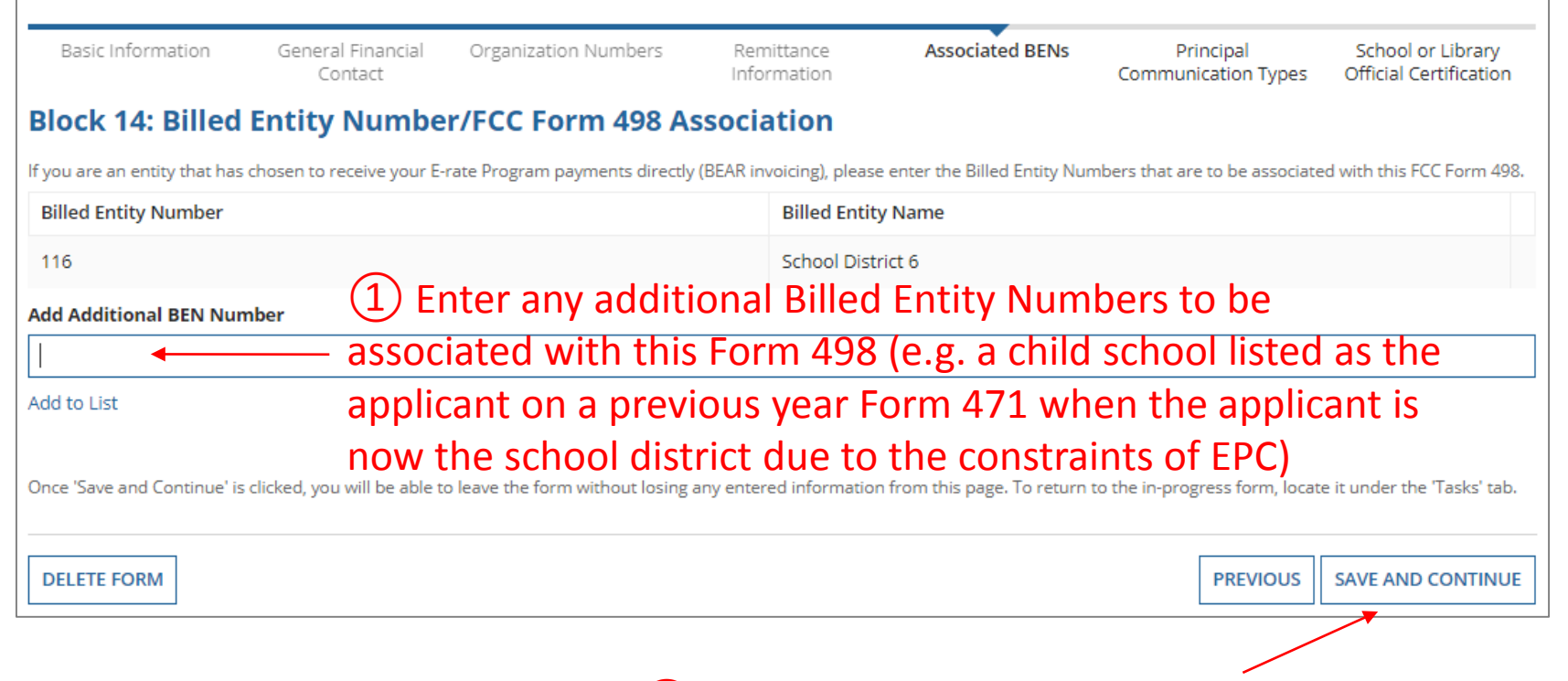

Then click on the "SAVE AND CONTINUE" button

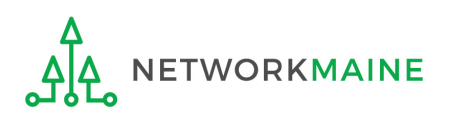

# **[Communication Types]**

### *The Communication Types screen will display*

### Create a FCC Form 498

In the E-rate Program, the FCC Form 498 is used by applicants who select the direct (BEAR) invoicing process. This form establishes your bank account with USAC by collecting banking and remittance information for the organization. All BENs associated with this organization and banking/remittance information should be included on this form. Submission requires School or Library Official certification.

### School District 6 - Form 498 for School District 6 - 443000152

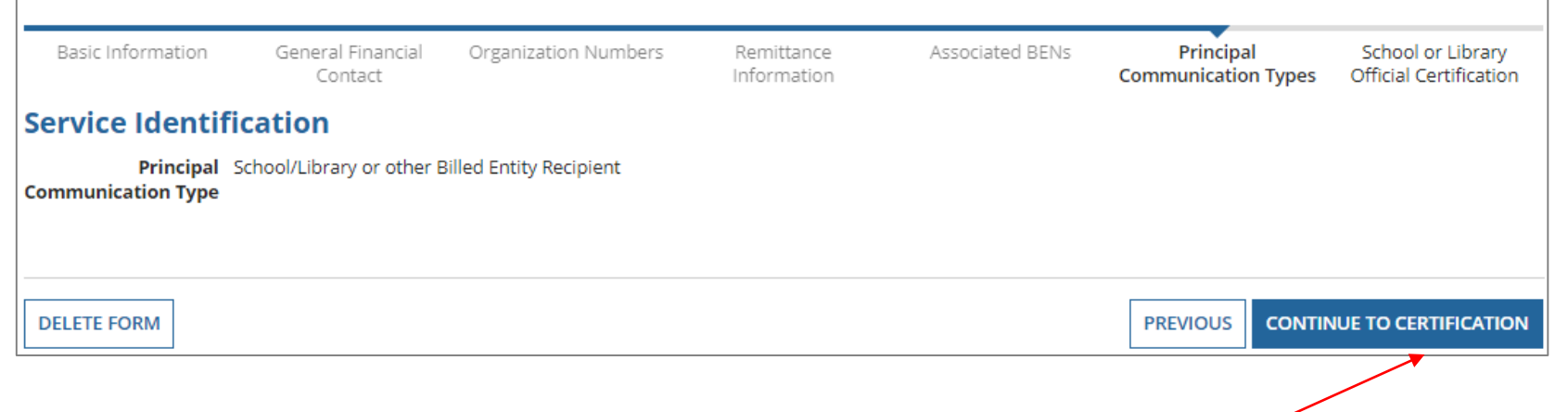

## Click on the "CONTINUE TO CERTIFICATION" button

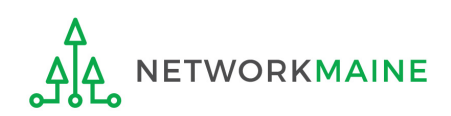

# **[Certification]**

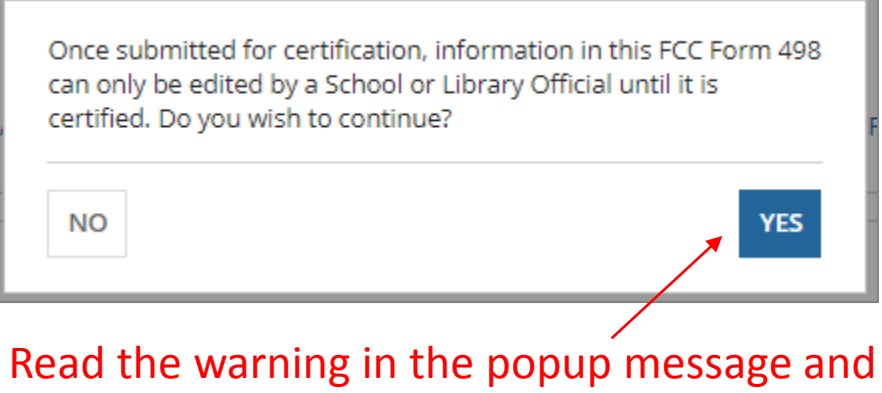

click on the "YES" button to continue

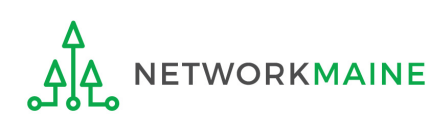

# **[Certifications]**

### *The Certification screen will display*

### Create a FCC Form 498

In the E-rate Program, the FCC Form 498 is used by applicants who select the direct (BEAR) invoicing process. This form establishes your bank account with USAC by collecting banking and remittance information for the organization. All BENs associated with this organization and banking/remittance information should be included on this form. Submission requires School or Library Official certification.

### School District 6 - Form 498 for School District 6 - 443000152

Basic Information

General Financial Contact

Organization Numbers

Remittance Information

Associated BENs Communication Types

Principal

**School or Library Official Certification** 

#### **Review Data**

#### Please carefully review the data entered on the form for accuracy.

FCC Form 498 #443000152

Thave reviewed this form and have determined the information to be accurate.

I certify that I am a School or Library Official of the above-named entity, and that I am authorized to submit this FCC Form 498 data on behalf of the above named entity.

Persons willfully making false statements on this form can be punished by fine or forfeiture, under the Communications Act, as amended, 47U.S.C. Secs. 220(e), 502, 503(b), or fine or imprisonment under Title 18 of the United States Code, 18 U.S.C. Sec. 1001.

#### $\Box$  I certify.

Select the checkbox to certify your FCC Form 498 Form 498 for School District 6

#### A download link will appear under Tasks when the PDF version of the certified form is ready to be downloaded

**REJECT AND DELETE FORM** 

**PREVIOUS CERTIFY** 

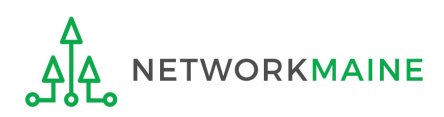

# **[Certifications]**

## Check the box for each certification

### Create a FCC Form 498

In the E-rate Program, the FCC Form 498 is used by applicants who select the direct (BEAR) invoicing process. This form establishes your bank account with USAC by collecting banking and remittance information for the organization. All BENs associated with this organization and banking/remittance information should be included on this form. Submission requires School or Library Official certification.

### School District 6 - Form 498 for School District 6 - 443000152

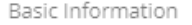

General Financial Contact

Organization Numbers

Remittance Information

Associated BENs Principal Communication Types

**School or Library Official Certification** 

#### **Review Data**

#### Please carefully review the data entered on the form for accuracy.

FCC Form 498 #443000152

I have reviewed this form and have determined the information to be accurate.

I certify that I am a School or Library Official of the above-named entity, and that I am authorized to submit this FCC Form 498 data on behalf of the above named entity.

Persons willfully making false statements on this form can be punished by fine or forfeiture, under the Communications Act, as amended, 47U.S.C. Secs. 220(e), 502, 503(b), or fine or imprisonment under Title 18 of the United States Code, 18 U.S.C. Sec. 1001.

#### $\vee$  I certify.

Select the checkbox to certify your FCC Form 498 Form 498 for School District 6

A download link will appear under Tasks when the PDF version of the certified form is ready to be downloaded

**REIECT AND DELETE FORM PREVIOUS CERTIFY** Then click on the "CERTIFY" button

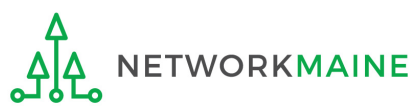

*To complete the process, you must submit documentation such as a voided check to validate the banking information you provided on the Form 498.*

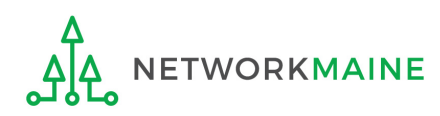

*USAC will send an email to the General Financial Contact listed on the Form 498 requesting documentation that verifies the bank account owner, the routing number, and the account number, such as a voided check or a bank statement*

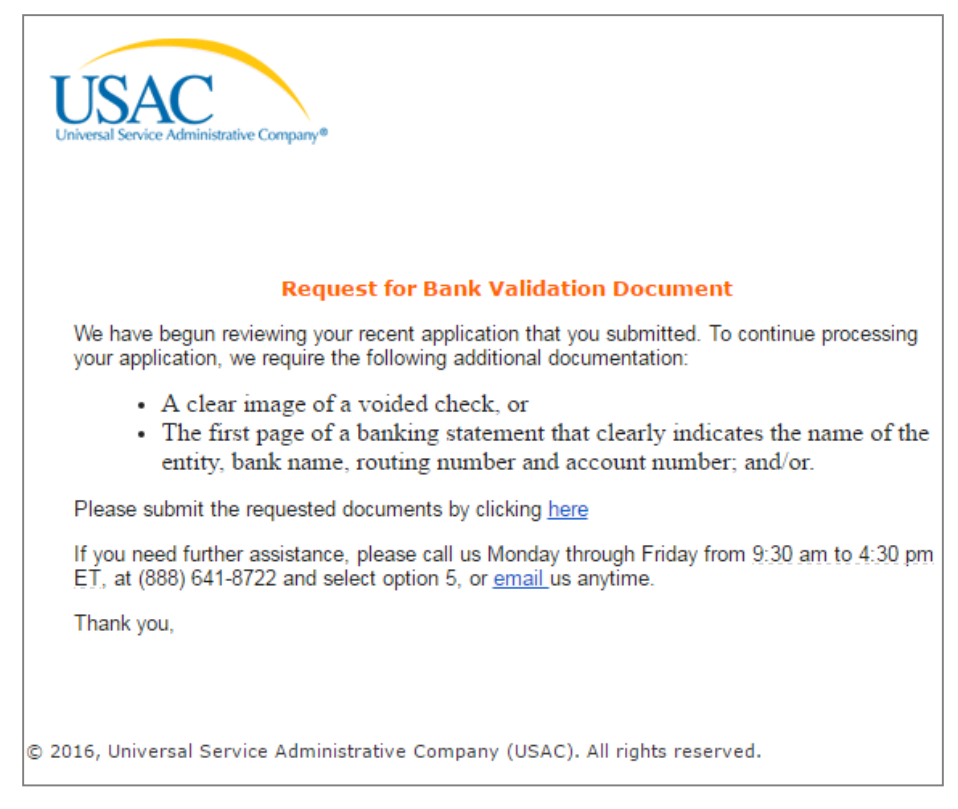

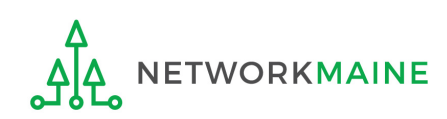

 $\Omega$  For fastest results, send an email to 498bankverification@usac.org with the requested documentation (such as a voided check or a bank statement)

*Be sure to include your applicant name, BEN, and 498 ID in the body of the email the 498 ID is the form number for the Form 498 that you just filed*

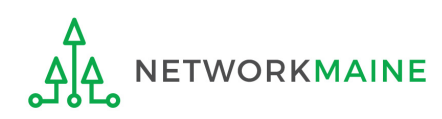

*After USAC reviews the documentation, the General Financial Contact will be emailed notification that the 498 ID for the entity has been approved. This ID will be used when filing BEAR forms.*

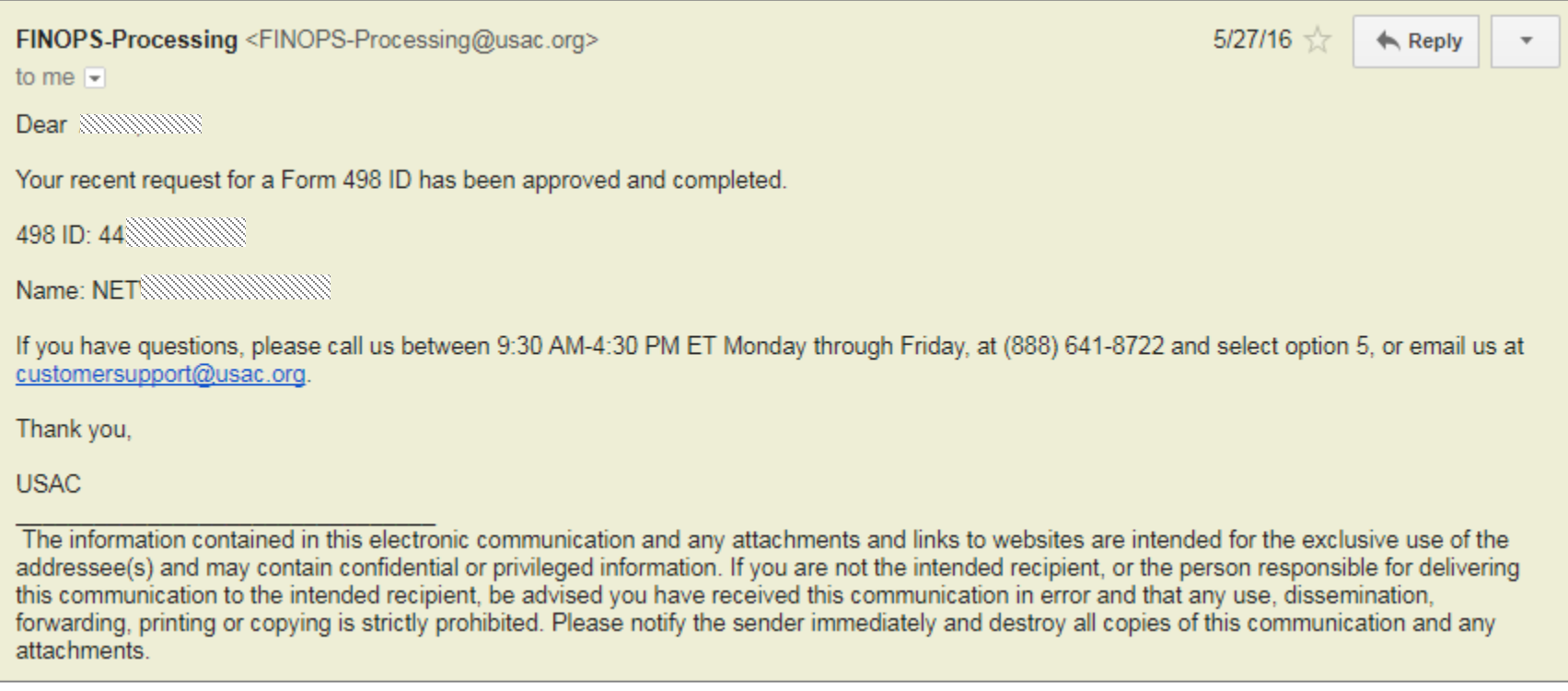

### *Email notifications are sent in batches once or twice a week.*

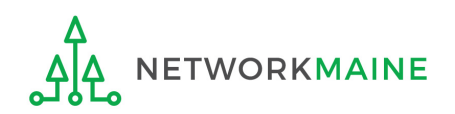

*Another way to tell that the 498 ID has been approved is by logging into the BEAR area at https://www2.sl.universalservice.org/bear/login.aspx and starting a new BEAR form. If a 498 ID displays on the BEAR, the ID is approved and ready for use.*

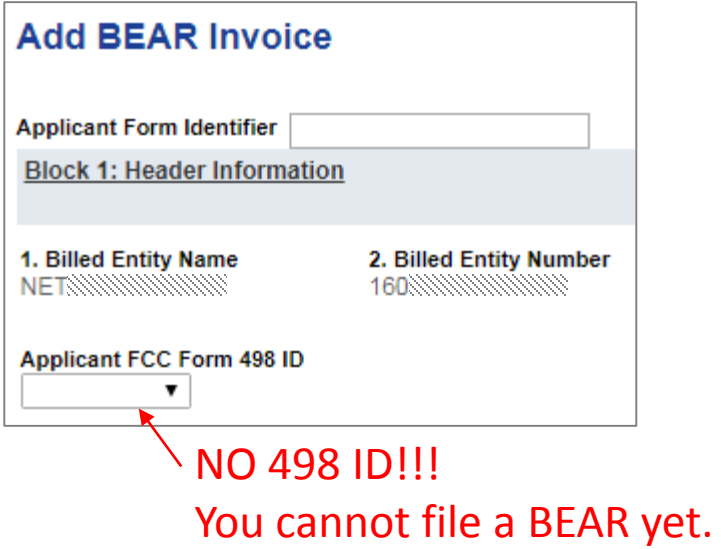

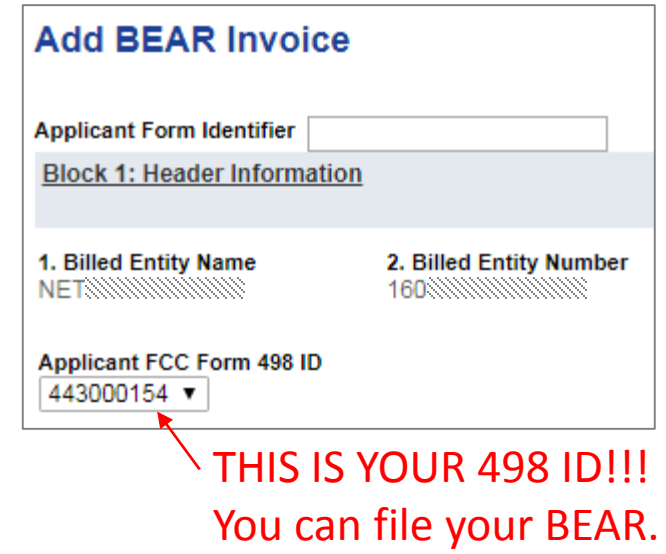

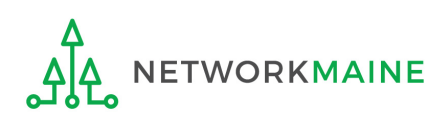